## **川崎市・福岡市独自の利用者負担額がある場合の 請求方法について**

## **受給者証の登録について**

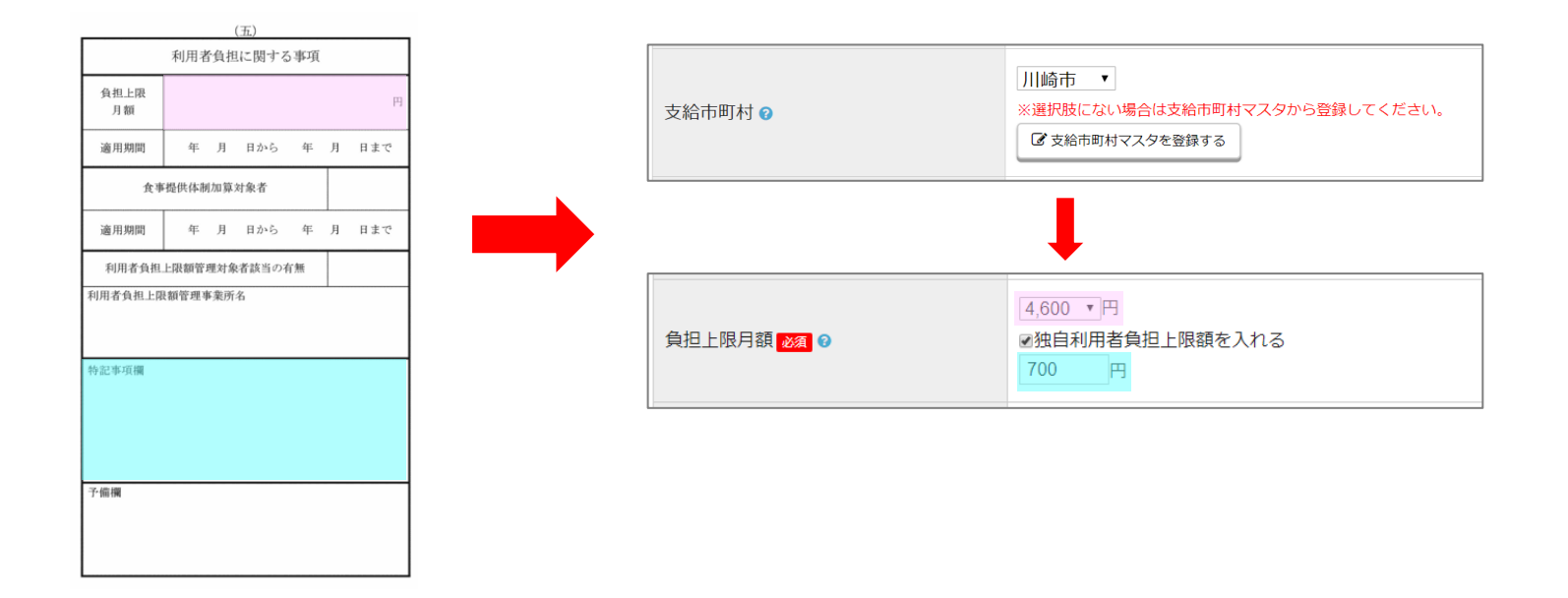

「支給市町村」で川崎市または福岡市を選択すると、 「負担上限月額」にて、**独自利用者負担上限額**の入力ができるようになります。 下記のようにご登録をお願い致します。

- ①「負担上限月額」に書かれている金額を選択。(ピンク枠参照)
- ②<独自利用者負担上限月額を入れる>にチェック。
- ③「特記事項欄」に書かれている川崎市また福岡市独自の金額を入力。(水色枠参照) (※特記事項欄以外に書かれている場合もございます)

こちらを設定するだけで 請求時に自動的に 独自利用者負担額が反映されます。